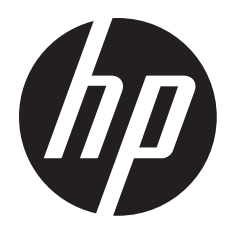

**3** 

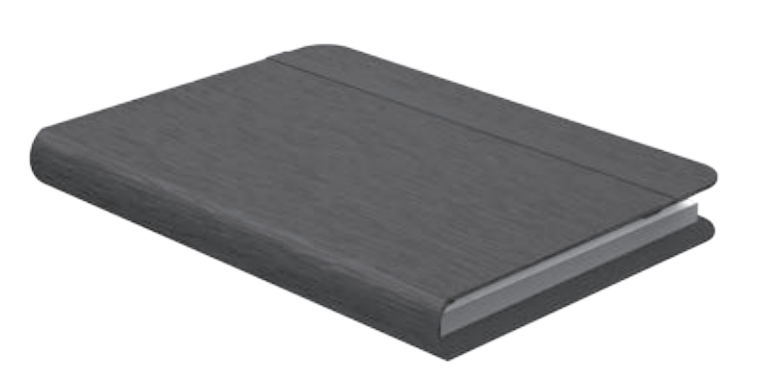

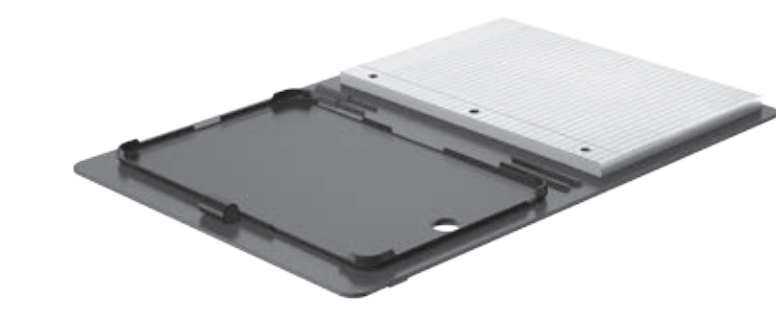

**1** 

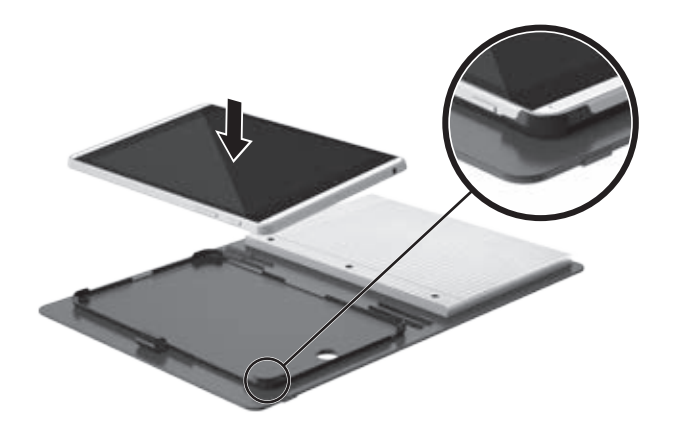

The information contained herein is subject to change without notice. The only warranties for HP products and<br>services are set forth in the express warranty statements accompanying such products and services. Nothing<br>herei errors or omissions contained herein.

© Copyright 2014–2015 Hewlett-Packard Development Company, L.P.

Second Edition: January 2015 First Edition: December 2014

**2** 

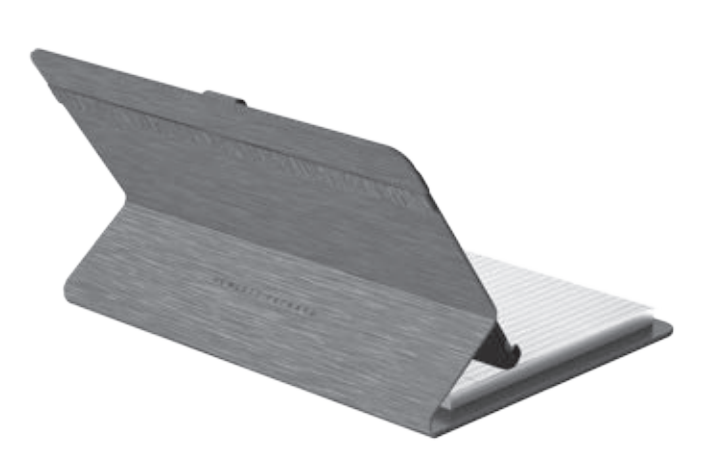

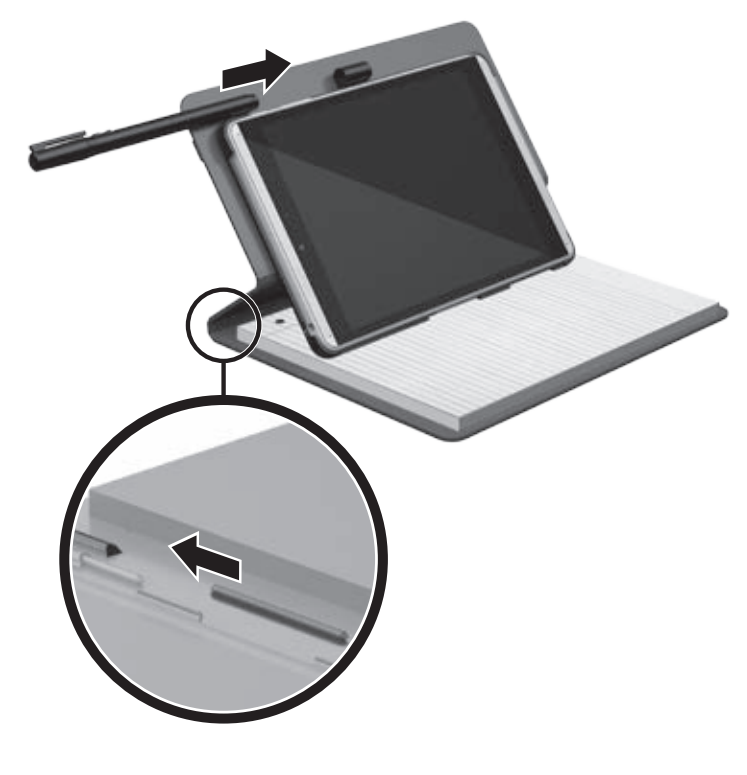

Replace this box with PI statement as per spec. Replace this box with PI statement as per spec. Replace this box with PI statement as per spec. Replace this box with PI statement as per spec.

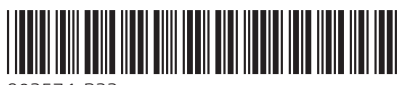

802574-B22

In select apps such as HP Notes, use the HP Transcriber Pen on the paper, and the movement is duplicated on the tablet.

**NOTE:** For best results, use the HP Paper Folio on a flat surface and do not block your tablet microphones. For microphone locations, see your tablet user guide.

في تطبيقات مختارة مثل Notes HP، يمكنك استخدام قلم Pen Transcriber HP على الورق فسيتم تكرار حراكت القلم على الكمبيوتر اللوحي.

**مالحظة:** للحصول على أفضل النتائج، استخدم ورق Folio Paper HP على سطح |⊐∕ مستو وال تسد ميكروفونات الكمبيوتر اللوحي. لتحديد مواقع الميكروفونات، راجع دليل مستخدم الكمبيوتر اللوحي.

Dalam memiliki aplikasi seperti HP Notes, gunakan HP Transcriber Pen pada kertas, dan gerakannya akan diduplikasi pada tablet.

**CATATAN:** Untuk mendapatkan hasil terbaik, gunakan HP Paper Folio pada permukaan yang datar dan jangan halangi mikrofon tablet Anda. Untuk lokasi mikrofon, lihat panduan pengguna tablet Anda.

В някои приложения, като HP Notes, използвайте HP Transcriber Pen върху хартията и движението ще се дублира върху таблета.

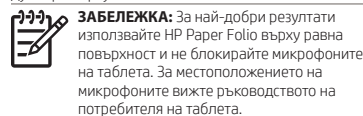

Ve vybraných aplikacích, jako jsou HP Notes, použijte pero HP Transcriber Pen na papíře. Pohyb pera bude duplikován na tabletu.

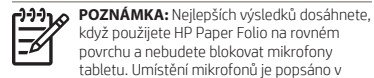

když použijete HP Paper Folio na rovném povrchu a nebudete blokovat mikrofony tabletu. Umístění mikrofonů je popsáno v uživatelské příručce tabletu.

I udvalgte apps som f.eks. HP Notes kan HP Transcriber Pen benyttes på papiret, hvormed bevægelsen kopieres til tabletten.

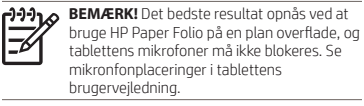

Wenn Sie in bestimmten Apps wie z. B. HP Notes den HP Transcriber Stift auf dem Papier verwenden, wird die Bewegung auf dem Tablet dupliziert.

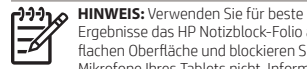

Ergebnisse das HP Notizblock-Folio auf einer flachen Oberfläche und blockieren Sie die Mikrofone Ihres Tablets nicht. Informationen zu den Positionen der Mikrofone finden Sie im Benutzerhandbuch Ihres Tablets.

En algunas aplicaciones seleccionadas como HP Notes, use el Lápiz transcriptor HP en el papel y el movimiento se duplicará en el tablet.

**NOTA:** Para obtener mejores resultados, use el HP Paper Folio en una superficie plana y no bloquee los micrófonos de su tablet. Para conocer la ubicación de los micrófonos, consulte la guía del usuario de su tablet.

Σε επιλεγμένες εφαρμογές, όπως το HP Notes, μπορείτε να χρησιμοποιήσετε τη γραφίδα μεταγραφής ΗΡ για να γράψετε σε χαρτί και οι κινήσεις σας θα αναπαράγονται στο tablet.

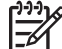

**ΣΗΜΕΙΩΣΗ:** Για βέλτιστα αποτελέσματα, χρησιμοποιήστε το HP Paper Folio σε επίπεδη επιφάνεια και φροντίστε να μην εμποδίζονται τα μικρόφωνα του tablet. Για να δείτε πού βρίσκονται τα μικρόφωνα, ανατρέξτε στον οδηγό χρήσης του tablet.

Dans certaines applications, comme HP Notes, vous pouvez utiliser le stylet de transcription HP sur du papier pour dupliquer le mouvement sur la tablette.

**PPPILO REMARQUE :** Pour des résultats optimaux, utilisez l'étui avec bloc-notes HP sur une surface plane et n'obstruez pas les microphones de la tablette. Pour connaître les emplacements des microphones, consultez le manuel d'utilisation de la tablette.

Za neke aplikacije, kao što je HP Notes, koristite HP-ovu olovku za kopiranje, a pokret će se prenijeti na tabletračunalo.

**NAPOMENA:** da biste postizali najbolje rezultate, upotrijebite HP Paper Folio na ravnoj površini i nemojte blokirati mikrofone tablet-računala. Lokacije mikrofona potražite u korisničkom priručniku za tablet-računalo.

Nelle app idonee, come HP Notes, è possibile utilizzare lo stilo HP Transcriber Pen sulla carta per riprodurre sul tablet i movimenti effettuati.

**NOTA:** per risultati ottimali, è preferibile utilizzare HP Paper Folio su una superficie piana e non ostruire i microfoni del tablet. Per conoscere la posizione dei microfoni consultare la guida per l'utente del tablet.

Dažās programmās, piemēram, HP Notes, rakstot ar HP Transcriber Pen uz papīra, kustība tiek dublēta planšetdatorā.

**PIEZĪME.** Lai iegūtu iespējami labākus rezultātus, izmantojiet HP Paper Folio uz līdzenas virsmas un nebloķējiet planšetdatora mikrofonus. Informāciju par mikrofonu atrašanās vietām skatiet planšetdatora lietošanas rokasgrāmatā.

Tam tikrose programose, pavyzdžiui, "HP Notes", "HP Transcriber Pen" naudojant ant popieriaus jūsų judesiai atkartojami planšetinio kompiuterio ekrane.

**PASTABA.** Geriausių rezultatų pasieksite "HP Paper Folio" naudodami ant lygaus paviršiaus ir neuždengdami planšetinio kompiuterio mikrofonų. Informacijos apie mikrofonų vietą rasite planšetinio kompiuterio vartotojo vadove.

Bizonyos alkalmazásokban, például a HP Notes programban a HP Transcriber Pen tollat a papíron is használhatja, és az alkalmazás a táblagépre másolja a mozdulatokat.

**MEGJEGYZÉS:** A legjobb eredmény eléréséhez sík felületen használja a HP Paper Folio eszközt, és ügyeljen arra, hogy a táblagép mikrofonjai szabadon legyenek. A mikrofonok helyét a táblagép felhasználói útmutatójában tekintheti meg.

In bepaalde apps zoals HP Notes kunt u de HP Transcriber Pen op papier gebruiken. Hierbij verschijnt elke penbeweging op het scherm.

**PPPIX OPMERKING:** Gebruik HP Paper Folio op een vlakke ondergrond en zorg dat de microfoons van de tablet niet worden geblokkeerd. Raadpleeg de gebruikershandleiding van de tablet voor de locatie van de microfoon.

I utvalgte apper, som HP Notes, kan du bruke HP Transcriber-pennen på papir, og bevegelsen vil kopieres til nettbrettet.

י≪ניי **MERK:** For best resultat bør du bruke HP Paper Folio på en jevn overflate og passe på ⊅ at du ikke blokkerer mikrofonene på nettbrettet. Du finner nettbrettets mikrofonplasseringer i nettbrettets brukerhåndbok.

W niektórych aplikacjach (np. HP Notes) można pisać piórem HP Transcriber Pen po papierze, a jego ruch jest kopiowany na tablecie.

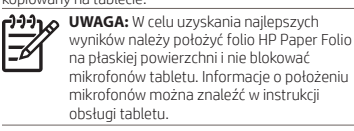

Em aplicações selecionadas, como a HP Notes, utilize a caneta HP Transcriber no papel e os movimentos serão duplicados no tablet.

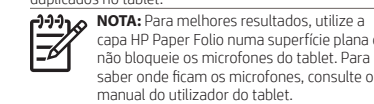

capa HP Paper Folio numa superfície plana e não bloqueie os microfones do tablet. Para saber onde ficam os microfones, consulte o manual do utilizador do tablet.

Em determinados aplicativos, como no HP Notes, use a Caneta HP Transcriber no papel e tenha o movimento duplicado no tablet.

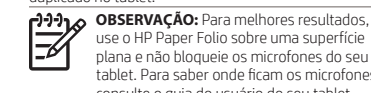

use o HP Paper Folio sobre uma superfície plana e não bloqueie os microfones do seu tablet. Para saber onde ficam os microfones, consulte o guia do usuário do seu tablet.

În anumite aplicaţii precum HP Notes, utilizaţi stiloul HP Transcriber pe hârtie şi mişcările acestuia vor fi reproduse pe tabletă.

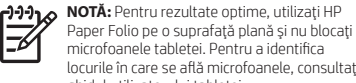

locurile în care se află microfoanele, consultaţi ghidul utilizatorului tabletei.

В некоторых приложениях, например HP Notes, перо HP Transcriber можно использовать на бумаге. При этом все написанное или нарисованное будет дублироваться на экране планшета.

**ПРИМЕЧАНИЕ.** Чтобы HP Paper Folio работал максимально эффективно, используйте его на плоской поверхности и не закрывайте при этом микрофоны планшета. Узнать расположение микрофонов можно в руководстве

Vo vybraných aplikáciách, napríklad v aplikácii HP Notes, použite pero HP Transcriber Pen na papieri a pohyb sa

**POZNÁMKA: Ak chcete dosiahnuť najlepšie** výsledky, použite blok HP Paper Folio na rovnej ploche a nezakrývajte mikrofóny tabletu. Poloha mikrofónov je uvedená v používateľskej príručke k tabletu.

V izbranih programih, kot je na primer »HP Notes«, lahko s transkripcijskim peresom HP pišete na papir, in gibi se podvojijo v tabličnem računalniku.

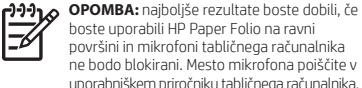

Tietyissä sovelluksissa (esimerkiksi HP Notes) voit käyttää HP Transcriber -kynää paperilla, jolloin kynän

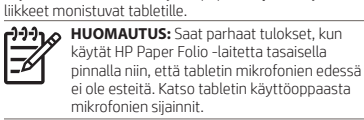

U izabranim aplikacijama kao što je HP Notes koristite HP Transcriber Pen na papiru, a pokret će se duplirati na tablet računaru.

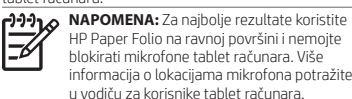

I utvalda appar som HP Notes kan du använda HP Transcriber Pen för att överföra rörelsen på papperet direkt till plattan.

**CP-120** OBS! Använd HP Paper Folio på en plan yta för att få bästa resultat och blockera inte plattans mikrofoner. Mikrofonernas placering hittar du i plattans användarhandbok.

ในแอปที เลื อก เชน่ HP Notes ให้ใช้ HP Transcriber Pen บน ่ กระดาษ และการเคลื่อนไหวจะเกิดขึ้นซ้ำบนแท็บเล็ต ์<br>เ

**หมายเหตุ:** เพื่อผลลัพธ์ที่ดีที่สุดให้ใช้ HP Paper ่ ่ ่ Folio บนพื้นผิวที่เรียบ และต้องไม่มีอะไรปิดกันไมโคร ้ ่ ์<br>เ โฟนของแท็บเล็ต ดูตำแหน่งของไมโคร่ไฟนได้จาก คู่มือผู้ใช้แท็บเล็ตของคุณ ื

HP Notes gibi belirli uygulamalarda, kağıt üzerinde kullandığınız HP Kopya Kaleminin hareketleri tablete kopyalanır.

**NOT:** En iyi sonuçlar için, HP Kağıt Folyo'yu düz bir yüzeyde kullanın ve tablet ⋽ mikrofonlarınızı bloke etmeyin. Mikrofon konumları için, tabletinizin kullanıcı kılavuzuna bakın

У деяких застосунках, наприклад в HP Notes, можна малювати олівцем HP Transcriber Pen на папері, а всі ваші рухи будуть відтворюватися на планшеті.

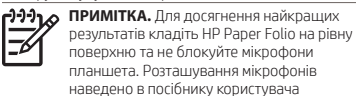

планшета.

HP Notesなどの対応アプリを使用している場合、セットした 紙にHPトランスクライバーペンで書くと、ペンの動きがタブ レットに複写されます。

アクタイン 注:最適な結果が得られるように、HPペーパー フォリオは平らな場所で使用し、タブレットのマ イクを塞がないようにしてください。マイクの場 所については、タブレットのユーザー ガイドを 参照してください。

HP Notes 등 지원되는 응용 프로그램에서 HP Transcriber 펜을 사용해 종이에 필기하면 펜의 움직임이 태블릿으로 복제됩니다.

**참고:** 최상의 결과를 얻으려면 평평한 표면에서 HP Paper Folio를 사용하고 태블릿 마이크를 차단하지 마십시오. 마이크의 위치를 확인하려면 태블릿 사용 설명서를 참조하십시오.

在部分应用(例如 HP Notes)中,在纸张上使用 HP Transcriber 手写笔时,笔画会呈现在平板电脑上。 **[<sup>1]1</sup>] 2 注:** 为了获得最佳效果, 请在一个平坦表 面上使用 HP Paper Folio, 同时请勿阻挡平 -6 板电脑的麦克风。有关麦克风的位置,请 参见您的平板电脑用户指南。

在諸如 HP Notes 等特定應用程式中,使用 HP Transcriber Pen 在紙張上滑動後,移動筆跡就會複製 到平板電腦上。

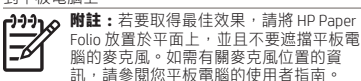

באפליקציות נבחרות כגון Notes HP, תוכל להשתמש בעט Pen Transcriber HP על-גבי הנייר, והתנועה תשוכפל אל מחשב הלוח.

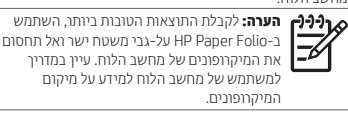

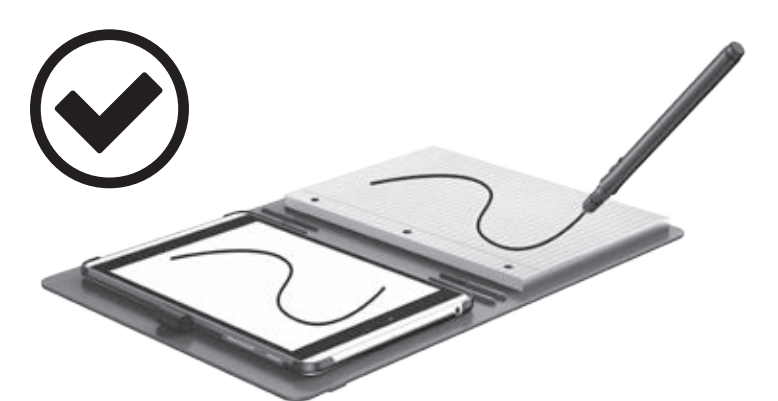

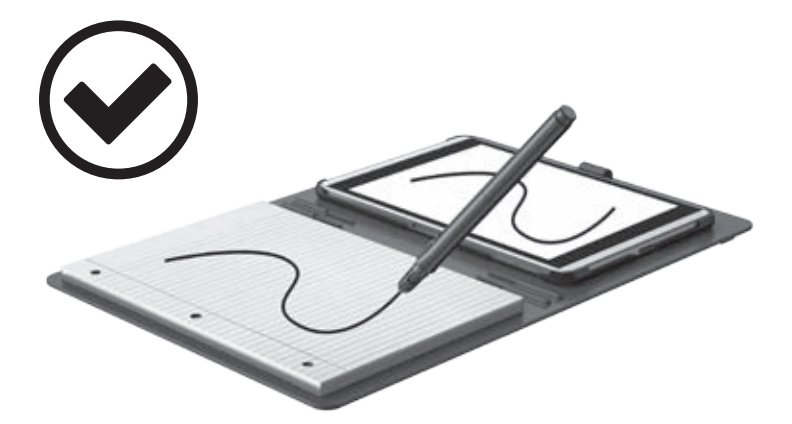

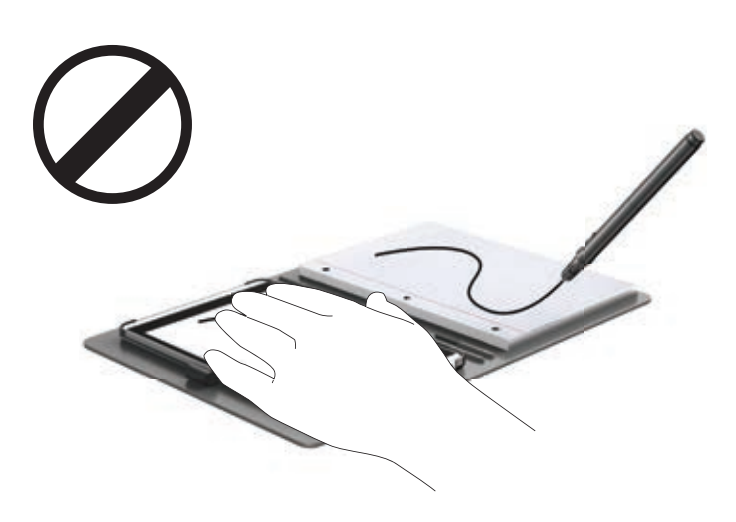

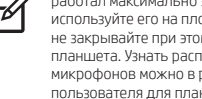

пользователя для планшета.

bude kopírovať na tablete.